## **Investor CentreTM Registration** Processes for non-US investors

## **NEW INVESTOR CENTRE REGISTRATION – NON-US SHAREHOLDERS**

1. Under the "New User" section of the Investor Centre homepage, click "Create Login."

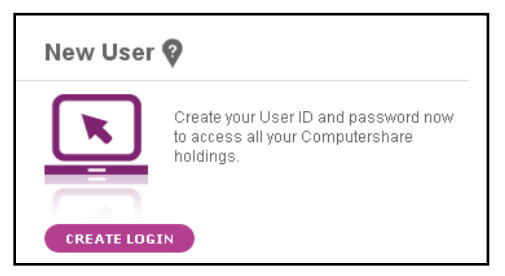

2. On the "Registration" page, select "Alternate Validation."

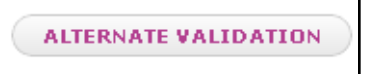

3. Account Validation: Enter the Ticker symbol/Company name, Holder Account Number, Surname and the security code.

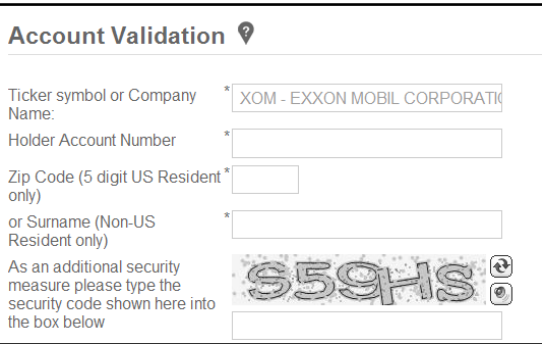

- 4. Accept the terms and conditions, and choose if you wish to receive information from Computershare about online services.
- 5. User Set-Up
	- o Contact information: Enter your name, email address and mobile number (**note:** mobile number is optional).
	- o Personal site seal: Type in three words of your choice and select a color for your "personal site seal."
	- o Login details: Create a unique User ID and password for your account.
	- $\circ$  Security questions: Select three questions and enter answers. These questions are used to verify your account.
	- o Click "Save."

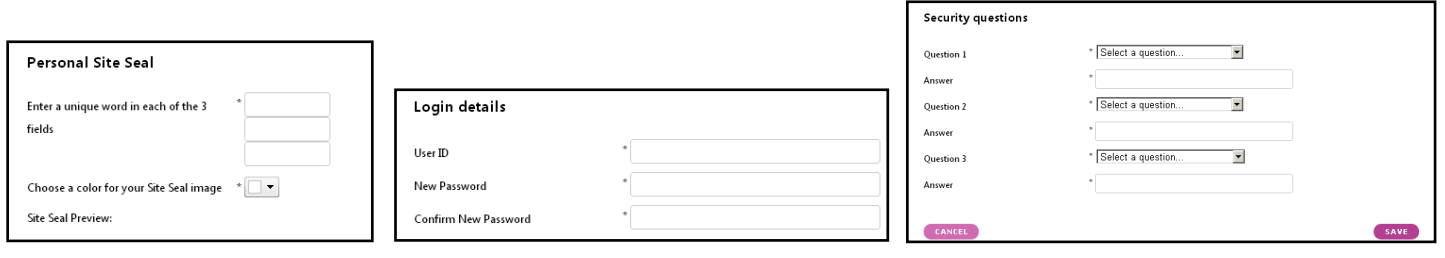

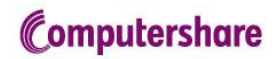

- 6. A confirmation code will be sent to your email address and mobile phone (if you provided a mobile phone number). Enter the codes and click "Next."
- 7. Account authentication requires an additional layer of verification. Non-US holders must obtain their verification code through the mail. Your verification code will be mailed to your address of record with final instructions on activating your Investor Centre account.

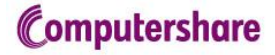